<span id="page-0-0"></span>Data Processing Computing architecture

## L.  $Kos<sup>1</sup>$  G. Simič<sup>1</sup>

<sup>1</sup>Faculty of Mechanical Engineering University of Ljubljana

## EUDAT-PRACE summer school, September 2019

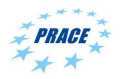

 $QQ$ 

## **Overview**

Demonstration and hands-on login.galileo.cineca.it

- **Environment modules**
- Conda environment
- Python on HPC Systems
- Using batch system

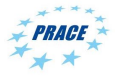

э

 $QQ$ 

医氯化医

(□ ) (f)

# <span id="page-2-0"></span>Environment modules for HPC

- All additional software on the HPC system is made available through the environment module tool. It provides a way to rationalize software and its environment variables allowing custom build software versions for HPC.
- TCL or LUA based module environment system is provided on many Linux systems.
- Commonly used Easybuild and Spack HPC building system provide modules for the software build.

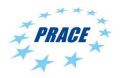

 $200$ 

<span id="page-3-0"></span>The same environment setup is used in different unix shells. Commonly, the following shell variables are being set:

PATH Search path for commands provided by module outside from standard /usr/bin

LD LIBRARY PATH Shared libraries search path if not linked with rpath. MANPATH, LIBPATH, CPATH, PKG\_CONFIG\_PATH Search paths for manual, compiler linker, C includes and package config, respectively.

custom Specific environment variables for use by the module or other modules.

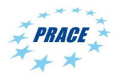

 $\Omega$ 

<span id="page-4-0"></span>Single command module handles setting environment variables for the shell.

```
[a08trb24@r033c01s05 ~]$ module
Modules Release Tcl 3.1.6 (SRCSfile: modulecmd.tcl.v $ SRevision: 1.112 $)
          Copyright GNU GPL v2 1991
Usage: module [ switches ] [ command ]
S witches \cdot−t terse format avail and list
          −l long format avail and list
Commands :<br>List
          list | add | load | modulefile [modulefile ...]<br>purge | rm|unload | modulefile [modulefile ...]
                               p rm | unload | modulefile [modulefile ...]<br>| switch|swap | switch|swap | cldmodulefile | newmodulefil
          reload | switch|swap [old module file ]new module file<br>| display|show module file [module file ...]
                               display | show modulefile [modulefile ...]<br>avail in I codulefile [modulefile 1]
                               | a v a i l [ m o d u l e f i l e [ m o d u l e f i l e . . . ] ]
                                                        [modulefile [modulefile ...]]
                               help [modulefile [modulefile ...]]<br>path modulefile
                                                         | p a t h m o d u l e f i l e
                               paths modulefile
                               use dir [dir ...]
                               unuse dir [dir ...]
                               source scriptfile
                               a p r o p o s | k e v w ord string
          \begin{array}{cccc} \text{initial} & \text{initial} & \text{l} & \text{l} & \text{l} & \text{l} & \text{l} \end{array}init prepend<br>initrm
                                                         m o d u l e fil e
```
 $QQ$ 

イロト イ押ト イヨト イヨト

<span id="page-5-0"></span>Modules are system dependent and are on CINECA HPC systems divided in several profiles (recommended software groups):

profile/base (default/stable) and tested compilers, libraries, tools profile/advanced libraries and tools compiled with different setups than the default

profile/chem (phys, bioinf, astro, ...) "domain" profiles with the application softwares specific for each research field

profile/archive old or outdated versions of software still available but not recommended to use anymore.

There is also modmap –all command provided at CINECA clusters only to list the environment modules available inside all profiles. Each profile contains compilers, libraries, tools, and applications.

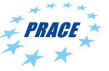

 $\Omega$ 

( ロ ) ( 何 ) ( ヨ ) ( ヨ )

<span id="page-6-0"></span>Conda is a package manager for users (on HPC). To get the package manager use Miniconda installation page for selected platform <https://docs.conda.io/en/latest/miniconda.html> For 64-bit x86 Linux (Most HPCs) use:

wget https :// repo . anaconda . com / miniconda / Miniconda3 - latest - Linux - x86\_64 . sh bash Miniconda3-latest-Linux-x86\_64.sh \ -b -p \${ HOME }/ miniconda3 source \${ HOME }/ miniconda3 / etc / profile .d/ conda . sh conda create -f conda - data\_analysis - env . yaml conda activate data\_analysis

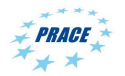

 $\Omega$ 

( ロ ) ( 何 ) ( ヨ ) ( ヨ )

<span id="page-7-0"></span>If Anaconda is available on the system, then conda can be used from there:

# Load anaconda module module load anaconda /2019.07 # Initialize conda shell conda init bash # Create custom environment conda create -- prefix my\_own\_env # Activate environment conda activate my\_own\_env / # Install packages conda install netCDF4 numpy scipy basemap conda install matplotlib jupyter xlrd pandas

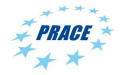

 $QQ$ 

#### [batch](#page-8-0)

### <span id="page-8-0"></span>Running batch scripts

# Get info about node status squeue

```
# Script example . sbatch
#!/ bin/ bash
echo "Hello<sub>u</sub>world"
```
# Make script executable chmod +x example . sbatch # Run script srun example . sbatch

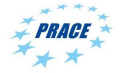

G.

 $QQ$ 

医单位 医单位

(□ ) (何 )

## <span id="page-9-0"></span>Please join <https://www.futurelearn.com/courses/python-in-hpc>

git clone https :// github . com / csc - training / hpc -  $\leftrightarrow$  python. git module load autoload mpi4py

## Selected demos can be run directly by setting alias

$$
\begin{array}{lcl}\n\text{prun='srun --nodes=1 --ntasks-per-node=12 --time} \\
 & \leftrightarrow & =10:00 --account=train\_ceadat19 --partition= \\
 & \leftrightarrow & \text{gll_usr\_prod}\n \end{array}
$$
\n
$$
\begin{array}{lcl}\n\text{prun python mpi-hello.py}\n\end{array}
$$

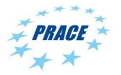

÷.

 $QQ$ 

イロト イ押ト イヨト イヨト